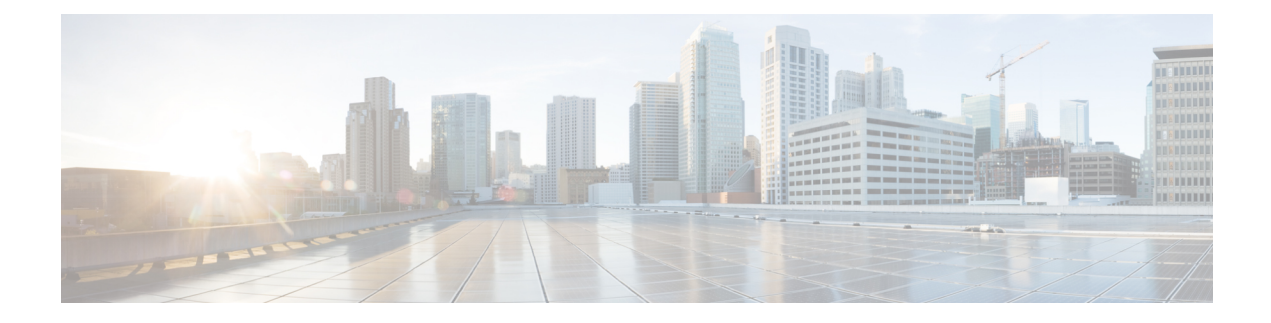

# **Configure Intercluster Lookup Service**

- ILS [Overview,](#page-0-0) on page 1
- ILS [Configuration](#page-1-0) Task Flow, on page 2
- ILS Interactions and [Restrictions,](#page-4-0) on page 5

# <span id="page-0-0"></span>**ILS Overview**

The Cisco Intercluster Lookup Service (ILS) makes it easy to create a multi-cluster network of remote Cisco Unified Communications Manager clusters that share data.

ILSeliminatesthe need for an administrator having to configure connections between clusters manually. Once you have ILS configured on a hub cluster, you can connect new clusters by enabling ILS on the new cluster and pointing the new cluster to an existing hub. ILS connects the clusters automatically and lets both clusters know the topology of the larger ILS network.

#### **ILS Network Components**

An ILS network comprises the following components:

- **Hub clusters**—Hub clusters form the backbone of an ILS network using automesh functionality to create a full mesh topology with the other hub clusters. Hub clusters relay and share information across the ILS network for a variety of features.
- **Spoke clusters**—Spoke clusters connect only to their local hub cluster and never contact other hub or spoke clusters directly. Spoke clusters rely on their local hub to share and relay information across the network.
- **Global dial plan imported catalogs**—This optional component applies if you have Global Dial Plan Replication configured, and you are interoperating with a Cisco TelePresence Video Communications Server, or a third-party call control system. Import a directory URI or +E.164 number catalog manually from a CSV file that was exported from the other system, thereby allowing users in the ILS network to call users from the other system.

### **Cluster View**

The remote cluster view functionality of ILS can be used to map the network. Each cluster exchanges update messages, called peer info vectors, that inform remote clusters of the status of each cluster in the network. The update messages contain information about the known clusters in the network, including:

- Cluster IDs
- Peer IDs for the publisher
- Cluster descriptions and versions
- Fully Qualified Domain Name (FQDN) of the host
- IP addresses and host names for the cluster nodes that have ILS activated

#### **Feature Support**

Features such as Global Dial Plan Replication and Extension Mobility Roaming are dependent on ILS to create intercluster networks where the clusters share dial plan information. This lets you set up intercluster call networks with video calling, URI dialing, and intercluster mobility.

ILS is also used by Centralized Deployments of the IM and Presence Service if you are connecting the IM and Presence central cluster to multiple telephony clusters. ILS is used to create the connections between the IM and Presence central cluster and the telephony clusters.

### **ILS Networking Capacities**

Following are recommended capacities to keep in mind when planning an ILS network:

- ILS networking supports up to 10 hub clusters with 20 spoke clusters per hub, up to a 200 total cluster maximum. A hub and spoke combination topology is used to avoid many TCP connections created within each cluster.
- There may be a performance impact with utilizing your hub and spoke clusters at, or above, their maximums. Adding too many spoke clusters to a single hub creates extra connections that may increase the amount of memory or CPU processing. We recommend that you connect to a hub cluster with no more than 20 spoke clusters.
- ILS networking adds extra CPU processing to your system. The CPU utilization and sync time is dependent on the number of records that are being synced across the cluster. When planning your hub and spoke topology, make sure that your hub clusters have the CPU to handle the load.

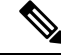

These recommendations are based on system testing and taking resource utilization into account. Although the system does not prevent you from exceeding these recommendations, by doing so you would risk the overutilization of resources. Cisco recommends the above capacities for optimal performance. **Note**

## <span id="page-1-0"></span>**ILS Configuration Task Flow**

Complete these tasks to set up your ILS network.

#### **Before you begin**

Make sure to plan our your ILS topology so that you know which clusters will be hub clusters and which will be spoke clusters.

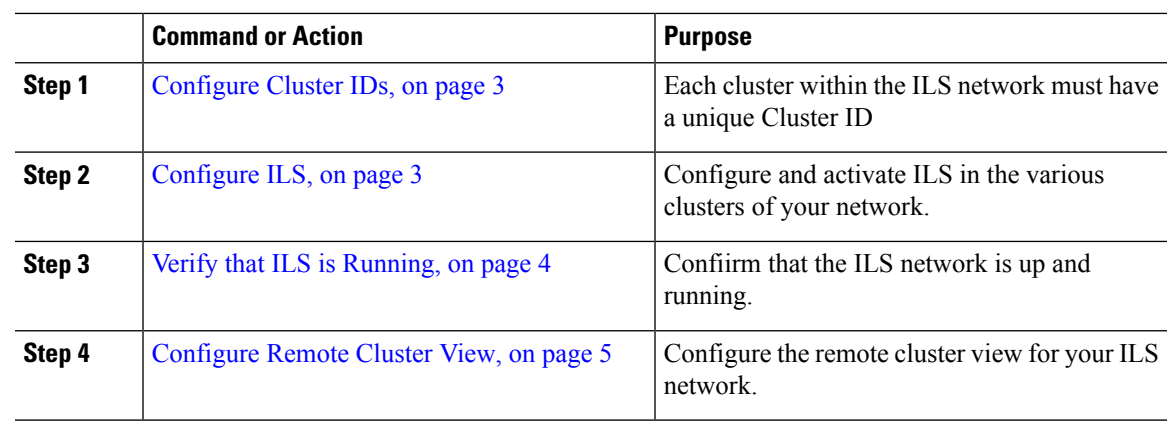

#### **Procedure**

### <span id="page-2-0"></span>**Configure Cluster IDs**

Each cluster within the ILS network must have a unique Cluster ID. ILS does not work if your remote clusters retain the default **StandAloneCluster** value for the cluster ID.

### **Procedure**

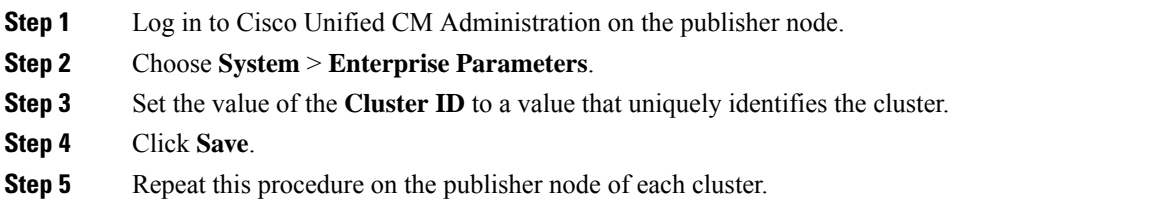

### <span id="page-2-1"></span>**Configure ILS**

Use this procedure to activate and configure the Intercluster Lookup Service (ILS) in your network.

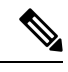

**Note** The first cluster that you configure must be a hub cluster.

### **Procedure**

- **Step 1** Log into Cisco Unified CM Administration on the publisher node.
- **Step 2** Choose **Advanced Features** > **ILS Configuration**.
- **Step 3** From the **Role** drop-down list box, select **Hub Cluster** or **Spoke Cluster** depending on which type of cluster you are setting up.
- **Step 4** If you want to enable Global Dial Plan Replication, check the **Exchange Global Dial Plan Replication Data with Remote Clusters** check box.

When advertising URI patterns (user@domain), in the **SIP Profile Configuration** window, make sure that the **Dial String Interpretation** field is set to **Always treat all dial strings as URI addresses** to prevent the devices to dial URI learned patterns with only numbers in the user section as Directory Number patterns. Alternatively, you can advertise only URI patterns with text strings in the user section through ILS. **Note Step 5** Configure **ILS Authentication Details** between the various clusters in the network: • For TLS authentication, check the **Use TLS Certificates** check box. Note that if you choose this option, you must also exchange CA-signed certificates between the nodes in your cluster. • For password authentication (regardless of whether TLS is used), check the **Use Password** check box and enter the password details. **Step 6** Click **Save**. **Step 7** In the **ILS Cluster Registration** popup, configure your registration details: a) In the **Registration Server** text box, enter the publisher node IP address or FQDN for the hub cluster to which you want to connect this cluster. If this is the first hub cluster in your network, you can leave the field blank b) Make sure that the **Activate the Intercluster Lookup Service** on the publisher in this cluster check box is checked. c) Click **OK**. **Step 8** Repeat this procedure on the publisher node of each cluster that you want to add to the ILS network. Add the new cluster as a hub or spoke cluster. Depending on the sync values that you configured, there may be a delay while the cluster information propagates throughout the network. **Note**

If you chose to use Transport Layer Security (TLS) authentication between clusters, you must exchange Tomcat certificates between the publisher node of each cluster in the ILS network. From Cisco Unified Operating System Administration, use the Bulk Certificate Management feature to:

- Export certificates from the publisher node of each cluster to a central location
- Consolidate exported certificates in the ILS network
- Import certificates onto the publisher node of each cluster in your network

For details, see the "Manage Certificates" chapter of the *Administration Guide for Cisco Unified Communications Manager*.

### <span id="page-3-0"></span>**Verify that ILS is Running**

Confirm that your ILS network is up and running.

#### **Procedure**

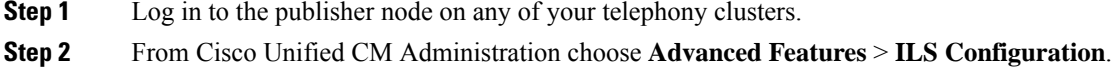

**Step 3** Check the **ILS Clusters and Global Dial Plan Imported Catalogs** section. Your ILS network topology should appear.

# <span id="page-4-1"></span>**Configure Remote Cluster View**

Use this procedure to configure remote cluster view for the ILS network.

### **Procedure**

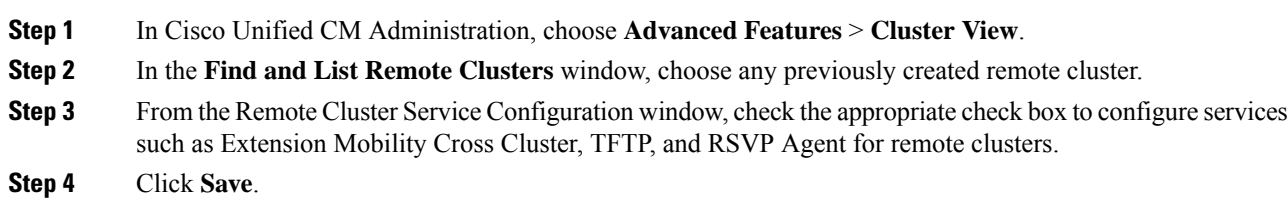

# <span id="page-4-0"></span>**ILS Interactions and Restrictions**

### **ILS Interactions**

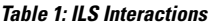

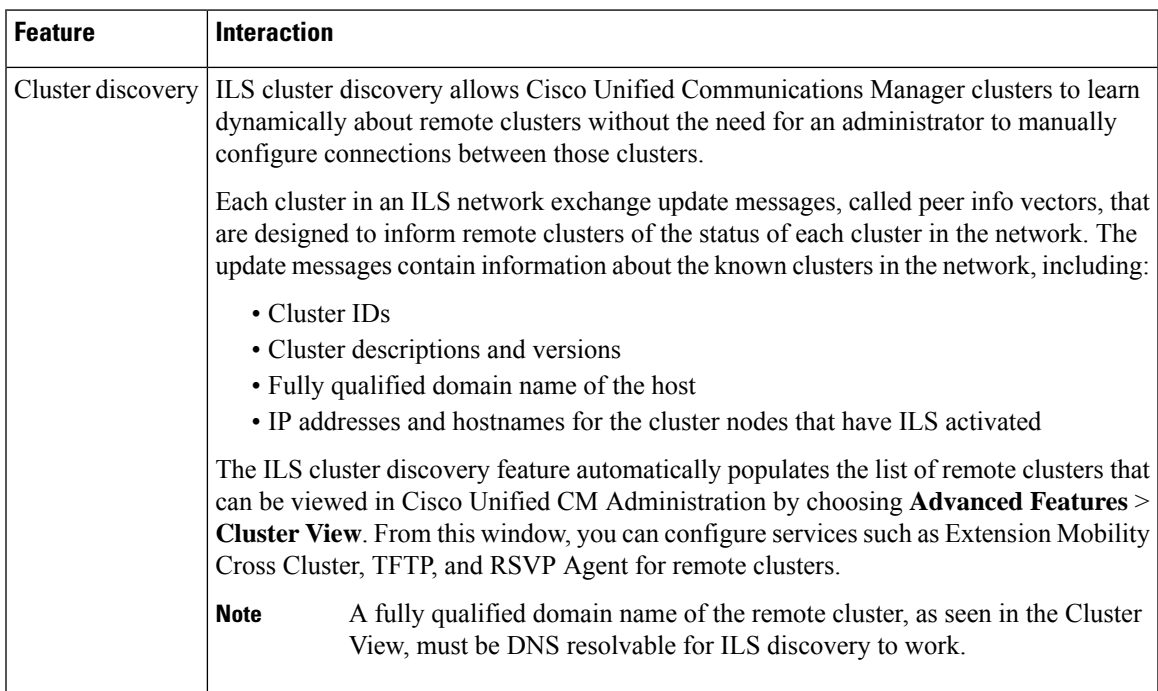

I

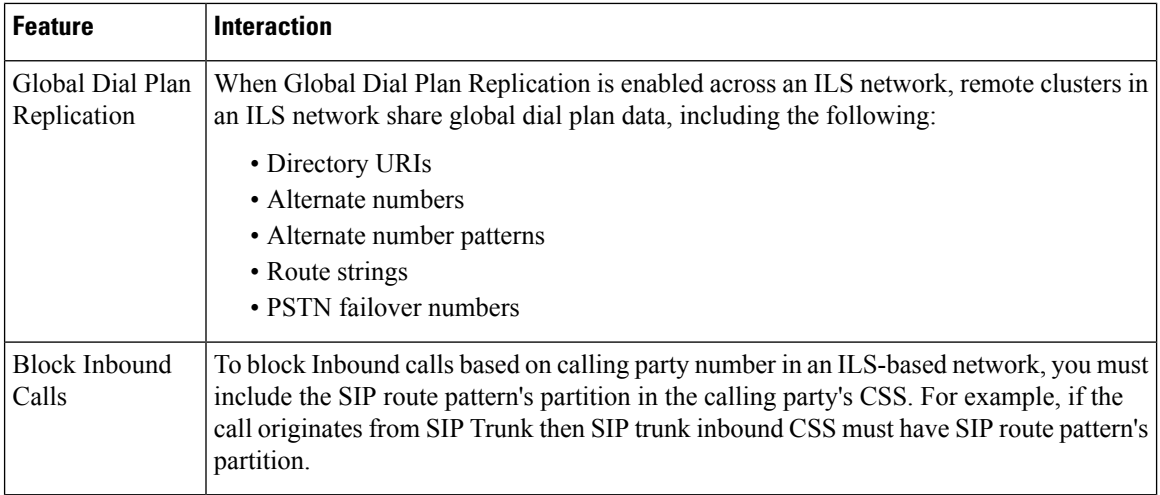

# **ILS Restrictions**

### **Table 2: ILS Restrictions**

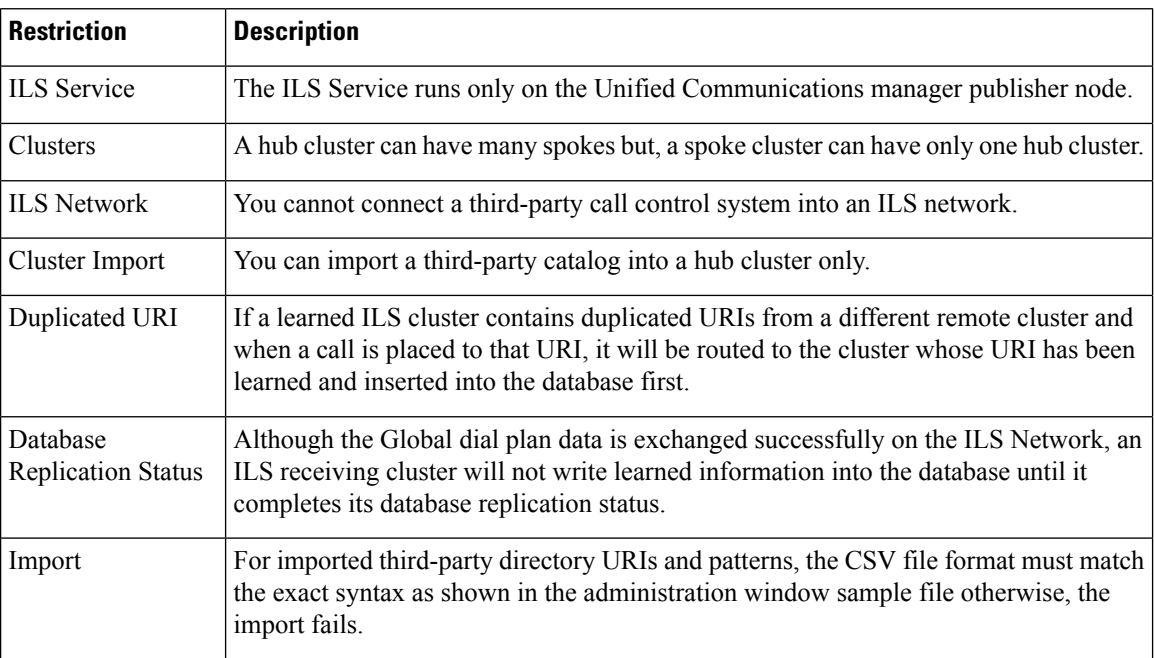

ı

I

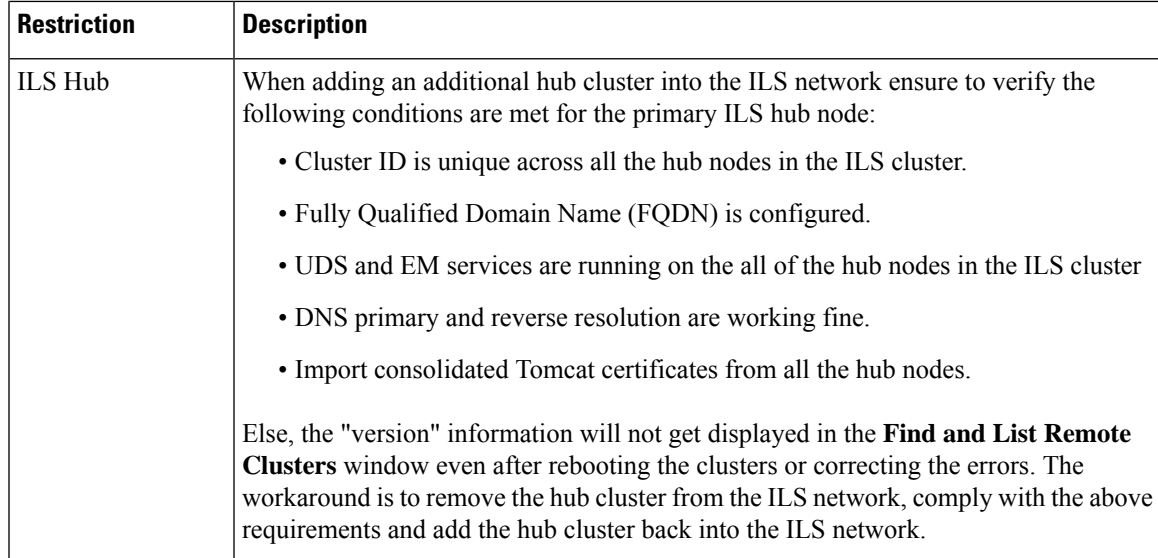

 $\mathbf I$